# Red IoT para medición de parámetros del ambiente utilizando protocolo MQTT y NODERED

IoT network for measurement of environmental parameters using MQTT protocol and NODERED software.

Presentación: 26 y 27 de octubre de 2022

## **Sergio Felissia**

Grupo de Investigación y Desarrollo en Electrónica (GIDE), Departamento de Ingeniería Electrónica, Facultad Regional San Francisco, Universidad Tecnológica Nacional sfelissia@facultad.sanfrancisco.utn.edu.ar

## **Gastón Peretti**

Grupo de Investigación y Desarrollo en Electrónica (GIDE), Departamento de Ingeniería Electrónica, Facultad Regional San Francisco, Universidad Tecnológica Nacional [gperetti@facultad.sanfrancisco.utn.edu.ar](mailto:gperetti@facultad.sanfrancisco.utn.edu.ar)

## **Jorge Bossio**

Grupo de Investigación y Desarrollo en Electrónica (GIDE), Departamento de Ingeniería Electrónica, Facultad Regional San Francisco, Universidad Tecnológica Nacional jbossio@facultad.sanfrancisco.utn.edu.ar

## **Santiago Previotto**

Grupo de Investigación y Desarrollo en Electrónica (GIDE), Departamento de Ingeniería Electrónica, Facultad Regional San Francisco, Universidad Tecnológica Nacional santiagopreviotto@gmail.com

## **Resumen**

El presente trabajo describe el desarrollo de un nodo de medición de parámetros ambientales, específicamente, temperatura, humedad, presión atmosférica y concentración de CO<sub>2</sub>. El objetivo planteado en la ejecución del prototipo fue la construcción de un módulo embebido(nodo) de medición con conectividad WiFi, incluyendo sensores adecuados para la medición de las variables mencionadas. La alimentación se realiza a través de una fuente *switching* similar a la de un cargador de dispositivos móviles. El proyecto se completa con el acceso a una red IoT y la posibilidad de mostrar a través de aplicaciones web, los valores actuales y el registro temporal de las variables ambientales, obtener gráficos históricos y otros procesamientos de la información almacenada en una base de datos en la nube. Los nodos se conectan a la red WiFi de la organización. Se ha creado una máquina virtual en los servidores de la institución, en la cual se instaló un servidor MQTT. Se creó una base de datos a la cual se accede a través de aplicaciones. Se crearon *dashboard* para mostrar los valores en tiempo real y realizar consultas del registro histórico de las variables visualizado a través de gráficos.

**Palabras clave:** Red IoT, protocolo MQTT, NodeRED, Concentración CO<sub>2</sub>, Ventilación, Ambiente.

#### **Abstract**

This paper describes the development of a node for measuring environmental parameters, specifically, temperature, humidity, atmospheric pressure and CO2 concentration. The main objective in the design of the prototype was the construction of an embedded measurement module (node) with WiFi connectivity, including suitable sensors for the measurement of physical variables. Power is supplied through a switching power supply similar to that of a mobile device charger. The project is completed with access to an IoT network and the possibility of displaying, through web applications, the current values and the recording of environmental variables, obtaining graphs and other processing of the information stored in a database in the cloud. The nodes connect to the organization's WiFi network. A virtual machine has been created on the institution's servers, on which an MQTT server has been installed. A database was created which is accessed through applications. Dashboards were created to show the values in real time and consult the registry of the variables visualized through graphs.

**Keywords:** IoT network, MQTT protocol, NodeRED, CO2 concentration, Ventilation, Environment.

## Introducción

Se realizó el diseño de una red de medición de variables físicas, importantes para determinar el grado de ventilación de los ambientes, sobre todo ante la presencia de gran cantidad de personas. Los nodos de medición, pequeños módulos que se insertan en cualquier tomacorriente de la sala a evaluar, realizan el monitoreo de parámetros ambientales como temperatura, humedad, presión atmosférica y concentración de CO<sub>2</sub>. En este último caso, un parámetro importante para determinar el grado de ventilación de los ambientes. Se describe la selección de los componentes del ecosistema IOT y su fundamentación. Se propuso implementar un sistema que permitiera la escalabilidad plena, de modo que se pudieran agregar nodos sin realizar cambios en la configuración del software o en la programación. El protocolo MQTT a través de su modalidad de intercambio, basada en la publicación suscripción, garantiza esta característica además de requerir recursos muy básicos, lo que permite ejecutarse en sistemas embebidos de mínimas prestaciones.

## Desarrollo

Para la implementación del acceso a una red, se utiliza la misma red WiFi de acceso libre, disponible en la institución. Se creó en un servidor de la institución, una máquina virtual con recursos mínimos. Se trata de un servidor de un único núcleo, 1Gb de RAM, 10 Gb de disco de estado sólido donde se ha instalado una distribución del sistema operativo Linux. En el primer paso del despliegue de la red, se instaló el servidor MQTT. Es un protocolo ligero de publicación y suscripción (Figura 1) que se utiliza en Internet de las cosas. Su popularidad lleva a varias implementaciones en diferentes lenguajes [3].

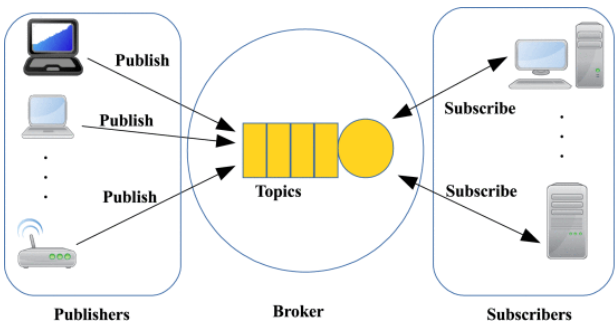

## Figura 1: Estructura publicador suscriptor de MQTT [3].

Las implementaciones de MQTT de código abierto más populares son: Mosquitto, HiveMQ, EMQX, VerneMQ, MQTT.js y Paho [2]. Para la selección de alguna de las plataformas de código abierto se analizaron algunos trabajos de evaluación de performance. A partir de estos análisis se instaló el servidor EMQX, que ofrece un *dashboard* de administración que se adecúa a las necesidades del proyecto. Se adoptó como software intermediario para recibir los datos transmitidos a través del protocolo MQTT y registrar la información recibida en una base de datos, la herramienta también de código abierto denominada NODE RED [4]. Node-RED se usa para ser un suscriptor que se suscribe para recibir datos del *broker* MQTT[1]. Con Node-RED, podemos crear fácilmente un flujo para administrar y manejar los datos recibidos. Luego, Node-RED enviará datos al tablero de monitoreo, que es una aplicación web receptiva para mostrar datos en la interfaz de usuario de indicadores, texto y gráficos [1]. Además, Node-RED se encarga de registrar la información de las variables relevadas en una base de datos MaríaDB (SQL). El esquema del software instalado en el servidor virtual se muestra en la Figura 2.

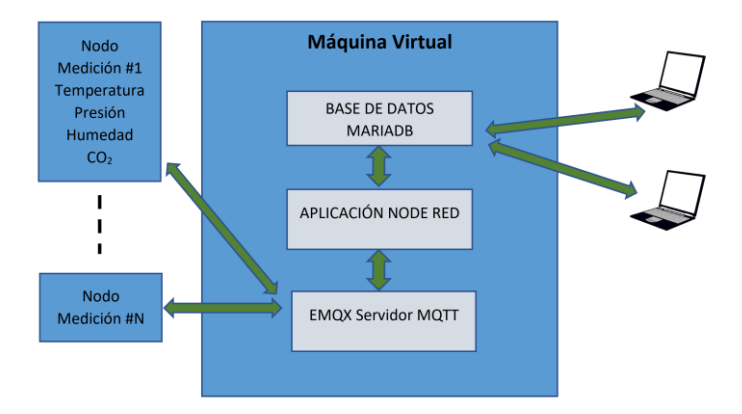

Figura 2: Esquema de software instalado en el servidor virtual.

Dispositivo nodo de medición de parámetros ambientales.

La implementación del dispositivo de medición de parámetros ambientales se puede dividir en dos partes: hardware y software.

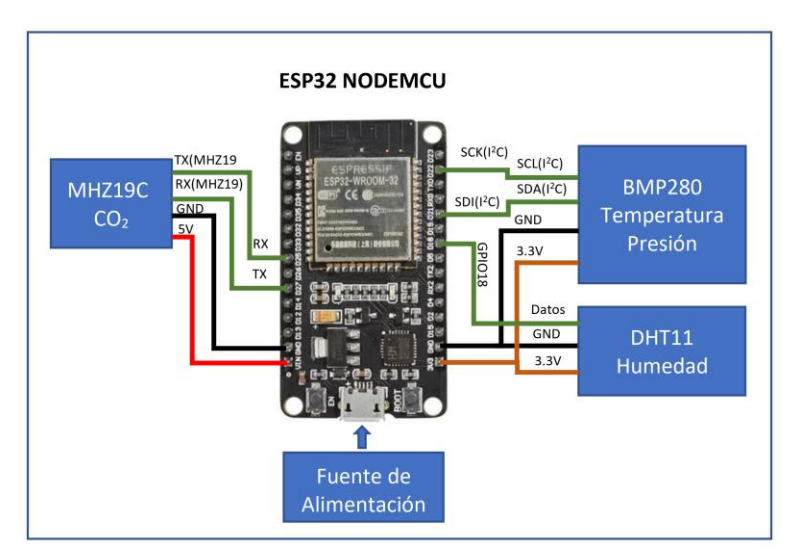

Figura 3: Estructura del hardware implementado en el dispositivo de medición de parámetros ambientales.

## 1) Hardware

El diagrama en bloques del hardware del dispositivo se muestra en la Figura 3. El principal componente de hardware del dispositivo es una placa ESP32 NodeMCU que se conecta a los sensores [6]. En este dispositivo, se han instalado tres circuitos integrados que relevan cuatro variables: sensor de humedad (DHT11), sensor de temperatura y presión atmosférica, basado en el circuito integrado BMP280, módulo de sensor de CO<sub>2</sub> infrarrojo MH-Z19C [5]. El BMP280 es un termómetro y barómetro digital del fabricante Bosch Sensortech. Para temperatura el rango es de es de -40º a 85ºC, con una precisión de ±1.0C. Para presión atmosférica / altímetro es de 300hPa a 1110 hPa, equivalente a una altitud de -500m a 9000m sobre el nivel del mar. Con una precisión absoluta de ±1.0C y de 1.0 hPa, y la relativa de 0.12 hPa, equivalente a una precisión en altitud de aproximadamente ±1m. El módulo de sensor de CO<sup>2</sup> infrarrojo MH-Z19C es un sensor de tamaño pequeño de tipo común que utiliza el principio de infrarrojo no dispersivo (NDIR) para detectar la existencia de CO2 en el aire, con buena selectividad, no dependiente de oxígeno y de larga duración [5]. Tiene compensación de temperatura incorporada; y tiene salida UART y salida PWM. Tiene un rango de 400 ppm a 2000 ppm en un modelo y hasta 5000 ppm en otro modelo (Tabla 3).

#### Tabla 3: Rango de detección y precisión del sensor  $CO<sub>2</sub>$  MH-Z19C [5]

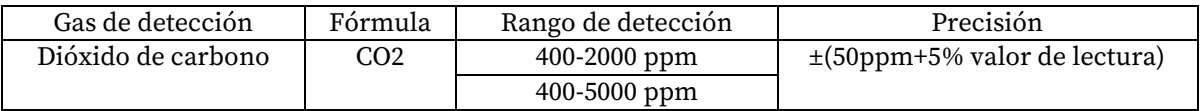

## 2) Software

El software que se implementó en el dispositivo recopila los datos de las cuatro variables a través de los módulos sensores. Luego, se utiliza una librería de cliente MQTT para publicar datos en el *broker*. Se configura la conexión de red utilizando las funciones de la librería WiFi. Queda configurada la función *callback* que atenderá las solicitudes de conexión. En este caso, el argumento de setServer es la dirección IP de la máquina virtual creada. Para el proceso publicación/suscripción MQTT se utiliza el puerto 1883. Se diseñó una cadena con formato JSON [7] para el *payload* enviado (Figura 4).

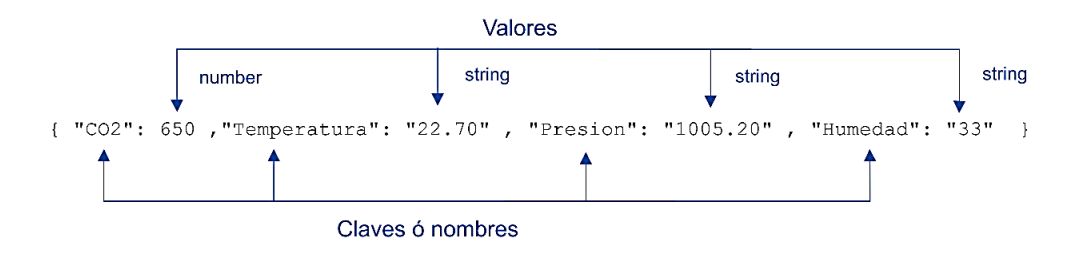

Figura 4: Estructura del *payload* en la cadena conformada en el firmware.

## Servidor virtual. Software en el Servidor

Los paquetes de software instalados en la máquina virtual que actúa como servidor son: EMQX (Servidor de MQTT), Node-Red (Entorno de programación basado en el *framework* de Node.JS [4] para realizar aplicaciones ejecutables en navegador (paneles de monitoreo y registro de datos), XAMPP: paquete del servidor web Apache que incluye servidor de base de datos SQL(MariaDB) y phpMyAdmin. Se configura Node-Red para que se ejecute como servicio, en segundo plano, de modo que permanentemente realice las tareas de conexión al servidor MQTT,

obtenga el paquete de datos enviado por el dispositivo, separe los valores de las variables leídas, guarde en una base de datos esos valores y presente los datos en una pantalla de monitoreo (*dashboard*) (Figura 5):

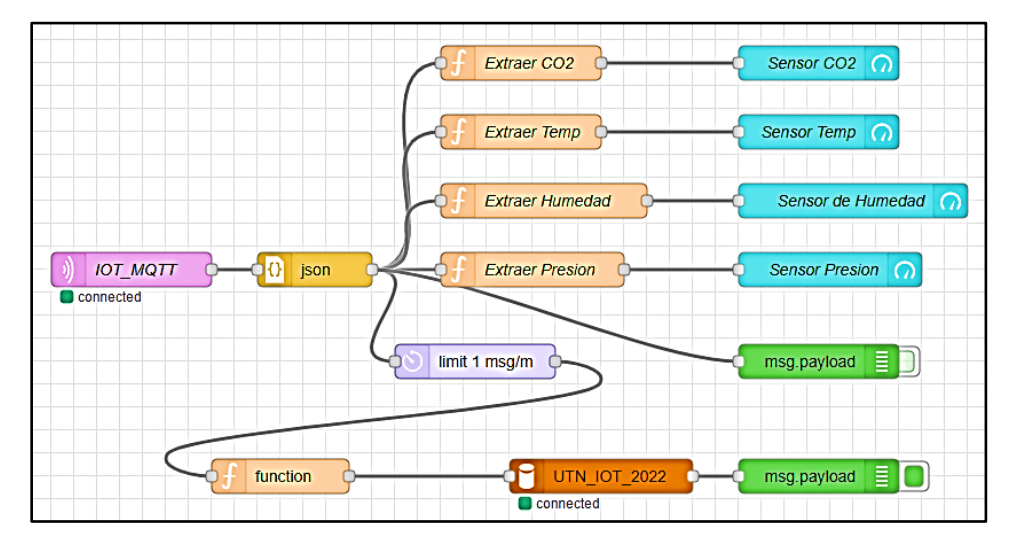

Figura 5: Diagrama de flujos de NodeRed para guardar los valores de las variables en la base de datos UTN\_UOT\_2022 y cada 1 minuto y mostrar valores en un *dashboard*.

A través de una operación de inserción en la base de datos, cuyo código (Figura 6) se encuentra en el bloque "function" que se conecta al bloque de base de datos, se almacenan los valores de temperatura, humedad, presión atmósférica y concentración de CO<sub>2</sub> en la tabla "Datos sensores" de la base de datos "UTN\_IOT\_2022".

```
var presion=msg.payload.Presion;
var temp=msg.payload.Temperatura;
var humedad=msg.payload.Humedad;
var CO2=msg.payload.CO2;
msg.topic="INSERT INTO `Datos sensores`(Temperatura, Presión, Humedad, CO2, 
Dispositivo)VALUES('"+temp+"','"+presion+"','"+humedad+"','"+CO2+"','SANFCO1')";
return msg;
```
Figura 6: Código del bloque de función que se conecta al bloque de base de datos.

Se desarrolló utilizando las herramientas de NodeRED [4] un panel de visualización básico en tiempo real de las variables medidas, al que se puede acceder a través de cualquier navegador. Se agregan dos botones de comando para realizar funciones de activación/desactivación de cualquier parte de hardware. Estas funciones se manejan también por mensajes de publicación en tópicos del protocolo MQTT, en este caso desde la aplicación hacia el dispositivo. En este último, en el software, se escribe el código que incluye la suscripción a ese tópico, recibiendo los mensajes de activación y de desactivación.

# Conclusiones

Se concluyó que el sistema opera de la manera esperada, logrando una permanente captura de los datos que envía el nodo prototipo y los almacena en la base de datos creada. Los datos obtenidos durante períodos largos de tiempo pueden ser utilizados para el estudio de distintas condiciones que se pueden producir en los ambientes, en relación con la cantidad de personas que ocupan un determinado espacio, temperaturas, presión, humedad, ventilación de los ambientes, fijar alarmas en los momentos que la concentración de  $CO<sub>2</sub>$  se eleva por encima de niveles perjudiciales para la salud. Por el momento, este trabajo se enfocó en la implementación de un nodo prototipo que

puede ser extendido a una gran cantidad de nodos de medición distribuidos en la mayor cantidad de espacios, principalmente los de acceso público.

Es de vital importancia realizar la calibración del medidor de concentración de  $CO<sub>2</sub>$  y analizar la metodología de calibración que actualmente es manual y luego automática. La calibración manual, implica retirar el dispositivo nodo de medición del lugar donde está instalado, llevarlo a un espacio al aire libre, supuesto libre de contaminación atmosférica, para que tome esa concentración como 400 ppm. Se han utilizado, distintos componentes del ecosistema IoT, tanto de hardware como de software. Podemos mencionar, sistemas embebidos, conectividad inalámbrica, protocolo MQTT, software de base de datos, máquinas virtuales. Para la lectura y procesamiento de los datos registrados se realizó una programación a través de Node-Red que permite hacer consultas a la base de datos sobre las claves almacenadas, en períodos determinados y posteriormente hacer análisis gráficos de la información obtenida. Esta aplicación se describe en otros trabajos y por su extensión no se incorporó a este documento.

## Referencias

- [1] S. Chanthakit and C. Rattanapoka, "MQTT Based Air Quality Monitoring System using Node MCU and Node-RED," *2018 Seventh ICT International Student Project Conference (ICT-ISPC)*, 2018, pp. 1-5, doi: 10.1109/ICT-ISPC.2018.8523891.
- [2] M. Bender, E. Kirdan, M. -O. Pahl and G. Carle, "Open-Source MQTT Evaluation," *2021 IEEE 18th Annual Consumer Communications & Networking Conference (CCNC)*, 2021, pp. 1-4, doi: 10.1109/CCNC49032.2021.9369499.
- [3] A. Al-Fuqaha, M. Guizani, M. Mohammadi, M. Aledhari and M. Ayyash, "Internet of Things: A Survey on Enabling Technologies, Protocols, and Applications," in IEEE Communications Surveys & Tutorials, vol. 17, no. 4, pp. 2347-2376, Fourthquarter 2015, doi: 10.1109/COMST.2015.2444095.
- [4] Node-RED, Página web: "Node-Red Cookbook", Accedido: 05/09/2022. Recuperado de: [https://cookbook.nodered.org/#m](https://cookbook.nodered.org/#mqtt)qtt .
- [5] Winsen, "Infrared CO2 Sensor Module (Model: MH-Z19C) User's Manual", Accedido 07/09/2022. Recu[perado de: https://www.winsen-sensor.com/d/files/infrared-gas-sensor/mh-z19c](https://www.winsen-sensor.com/d/files/infrared-gas-sensor/mh-z19c-pins-type-co2-manual-ver1_0.pdf)[pins-type-co2-manu](https://www.winsen-sensor.com/d/files/infrared-gas-sensor/mh-z19c-pins-type-co2-manual-ver1_0.pdf)al-ver1\_0.pdf
- [6] Espressif, "ESP32 WROOM32E Datasheet", Accedido 07/09/2022. Recuperado de: [https://www.espressif.com/sites/default/files/documentation/esp32-wroom-32e\\_esp32-wroom-](https://www.espressif.com/sites/default/files/documentation/esp32-wroom-32e_esp32-wroom-32ue_datasheet_en.pdf)[32ue\\_datasheet\\_en.pdf.](https://www.espressif.com/sites/default/files/documentation/esp32-wroom-32e_esp32-wroom-32ue_datasheet_en.pdf)
- [7] JSON.ORG, Página web: "Introducing JSON", Accedido 12/09/2022. Recuperado de: <https://www.json.org/json-en.html>